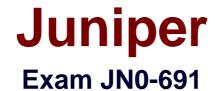

# **Junos Troubleshooting**

**Verson: Demo** 

[Total Questions: 10]

## Juniper JN0-691 : Practice Test

## Topic break down

| Topic             | No. of Questions |
|-------------------|------------------|
| Topic 1: Volume A | 6                |
| Topic 2: Volume B | 4                |

#### **Topic 1, Volume A**

#### Question No : 1 - (Topic 1)

You are asked to configure your MX480 device to flag a remote DTE into loopback mode.

In which hierarchy would this capability be configured?

- A. [edit interfaces <interface-name> otn-options]
- **B.** [edit protocols mpls]
- **C.** [edit interfaces <interface-name> ether-options]
- **D.** [edit protocols oam]

**Answer: D** 

#### Question No: 2 - (Topic 1)

Which statement is true regarding rpd scheduler slips?

- **A.** rpd scheduler slips indicate that the routing process must be restarted.
- **B.** rpd scheduler slips indicate that the routing process is too busy.
- **C.** rpd scheduler slips indicate that the routing process cannot implement a configured policy.
- **D.** rpd scheduler slips indicate that the routing process has failed.

**Answer: B** 

### Question No: 3 - (Topic 1)

What are three valid types of boot media on a Junos device? (Choose three.)

- A. flash drive
- B. optical drive
- C. emergency boot media
- **D.** hard disk
- E. NVRAM

Answer: A,C,D

### Question No : 4 - (Topic 1)

What information is shown in the ARP table? (Choose two.)

- A. VLAN IDs
- B. MAC addresses
- C. VLAN names
- **D.** interfaces

Answer: B,D

## Question No : 5 - (Topic 1)

Click the Exhibit button.

```
Exhibit
Sep 27 21:18:30.301664 bgp peer delete:6995: NOTIFICATION sent to 25.0.0.5
(Internal AS 5): code 6 (Cease) subcode 3 (Peer Unconfigured), Reason: Peer
Deletion
Sep 27 21:18:30.301769 bgp_send: sending 21 bytes to 25.0.0.5 (Internal AS
5)
Sep 27 21:18:30.301777
Sep 27 21:18:30.301777 BGP SEND 25.0.0.25+56199 -> 25.0.0.5+179
Sep 27 21:18:30.301787 BGP SEND message type 3 (Notification) length 21
Sep 27 21:18:30.301948 bgp_event: peer 25.0.0.5 (Internal AS 5) old state
Idle event Start new state Active
Sep 27 21:18:42.296955 bgp_event: peer 25.0.0.5 (Internal AS 5) old state
Active event ConnectRetry new state Connect
Sep 27 21:18:42.312193 bgp_event: peer 25.0.0.5 (Internal AS 5) old state
Connect event Open new state OpenSent
Sep 27 21:18:42.312226 advertising graceful restart receiving-speaker-only
capability to neighbor 25.0.0.5 (Internal AS 5)
Sep 27 21:18:42.312238 bgp_send: sending 59 bytes to 25.0.0.5 (Internal AS
Sep 27 21:18:42.312244
Sep 27 21:18:42.312244 BGP SEND 25.0.0.25+58294 -> 25.0.0.5+179
Sep 27 21:18:42.312251 BGP SEND message type 1 (Open) length 59
Sep 27 21:18:42.327137
Sep 27 21:18:42.327137 BGP RECV 25.0.0.5+179 -> 25.0.0.25+58294
Sep 27 21:18:42.327166 BGP RECV message type 1 (Open) length 59
Sep 27 21:18:42.327208 bgp_process_caps: mismatch NLRI with 25.0.0.5
(Internal AS 5): peer: (1) us: (4)
Sep 27 21:18:42.327227 bgp_process_caps:2659: NOTIFICATION sent to 25.0.0.5
(Internal AS 5): code 2 (Open Message Error) subcode 7 (unsupported
capability) value 4
Sep 27 21:18:42.327235 bgp_send: sending 23 bytes to 25.0.0.5 (Internal AS
Sep 27 21:18:42.327242
Sep 27 21:18:42.327242 BGP SEND 25.0.0.25+58294 -> 25.0.0.5+179
Sep 27 21:18:42.327250 BGP SEND message type 3 (Notification) length 23
Sep 27 21:18:42.327285 bgp_peer_close: closing peer 25.0.0.5 (Internal AS
5), state is 4 (OpenSent)
Sep 27 21:18:42.327331 bgp_event: peer 25.0.0.5 (Internal AS 5) old state
OpenSent event RecvOpen new state Idle
Sep 27 21:18:42.327511 bgp_event: peer 25.0.0.5 (Internal AS 5) old state
Idle event Start new state Active
```

Which two statements are true about the output shown in the exhibit? (Choose two.)

- A. The remote peer is configured for Layer 3 VPN support.
- **B.** The remote peer initially closed the BGP session.
- C. The local peer is configured for Layer 3 VPN support.
- **D.** The local peer initially closed the BGP session.

Answer: C,D

#### Question No: 6 - (Topic 1)

An engineer upgraded a router to an incorrect version of the Junos OS and performed the system snapshot function.

#### Juniper JN0-691: Practice Test

Which two actions would return the system to the original version? (Choose two.)

- **A.** Downgrade to the correct Junos OS version and perform a system snapshot.
- **B.** Rollback the Junos OS version and perform a system snapshot.
- **C.** Reboot the router using the secondary media and perform a system snapshot.
- **D.** Reboot the router using the primary media and perform a system snapshot.

Answer: A,C

**Topic 2, Volume B** 

#### Question No: 7 - (Topic 2)

Which two statements are true regarding BGP path MTU discovery? (Choose two.)

- A. BGP path MTU discovery provides the most efficient use of link bandwidth.
- **B.** BGP path MTU discovery alleviates fragmentation problems.
- **C.** BGP path MTU discovery must be configured on every router along the path.
- **D.** BGP path MTU discovery can be enabled only for IBGP sessions.

Answer: A,B

#### Question No:8 - (Topic 2)

Which three statements are correct about ARP related troubleshooting? (Choose three.)

- **A.** Most devices that run the Junos OS allow you to specify a manual ARP entry.
- **B.** The monitor traffic interface <interface-name> command can be used to watch ARP packets.
- **C.** There are no default ARP policers on any devices running the Junos OS.
- **D.** An individual ARP entry can be cleared using the clear arp hostname command.
- **E.** The clear arp command also clears the IPv6 neighbor cache.

Answer: A,B,D

### Question No : 9 - (Topic 2)

Click the Exhibit button.

```
-- Exhibit --
[edit]
user@router# show interfaces
ge-1/1/2 {
vlan-tagging;
unit 100 {
vlan-id 100;
family inet {
address 192.168.0.1/30;
}
}
}
lo0 {
unit 0 {
family inet {
address 10.10.10.1/32;
}
}
}
[edit]
user@router# show protocols ospf
area 0.0.0.0 {
interface ge-1/1/2.0 {
```

```
interface-type p2p;
metric 250;
}
interface lo0.0;
}

[edit]
user@router# run show ospf interface
Interface State Area DR ID BDR ID Nbrs
lo0.0 DR 0.0.0.0 10.10.10.1 0.0.0.0 0

[edit]
user@router#
--- Exhibit ---
```

Referring to the exhibit, why does only the loopback interface appear in the show ospf interface output?

- **A.** The interface-type is not configured properly on the ge-1/1/2 interface.
- **B.** The incorrect logical unit for the ge-1/1/2 interface is configured under the OSPF hierarchy.
- **C.** The ge-1/1/2 interface is configured under the wrong OSPF area.
- **D.** The metric configured on ge-1/1/2 is not valid.

#### **Answer: B**

## Question No : 10 - (Topic 2)

You have configured and successfully committed the configuration for nonstop active routing (NSR). Which command would you use to determine if NSR is operating correctly?

- **A.** Use the show system synchronization command on the master and the backup Routing Engines.
- B. Use the show task replication command only on the master Routing Engine.

## Juniper JN0-691 : Practice Test

- C. Use the show task replication command on the master and the backup Routing Engines.
- **D.** Use the show system synchronization command only on the master Routing Engine.

**Answer: C**